# **Grundlagen SPS**

**Sp**eicherprogramierbare **S**teuerungen sind **Mikrocomputersysteme** für unterschiedlichste Steuer- und Regelaufgaben:

- Anwendung ist hauptsächlich im Industriebereich für Pressen, Papiermaschinen, Abfüllanlagen, Raffinerie, Industrieöfen, usw.
- Im Installationsbereich verstärkter Einsatz der LOGO (kleiner Bruder der S7 Serie)

#### **Simatic S7 von Siemens:**

Die S7 Serie besteht aus S7-200, S7-300, S7-400, S7-1200 und die S7-1500.

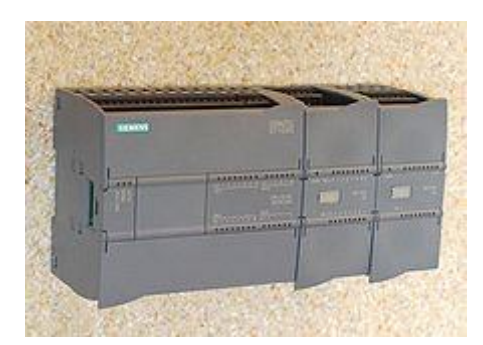

**Simatic S7-1200:** Kompakte SPS (verfügbar seit 2009) Die S7-1200 ist für Lösungen im Klein- und Mittelsteuerbereich gedacht. Die Steuerung ist ausgestattet mit einer **Profinet-Schnittstelle**. Alternativ kann auch über Profibus, AS-i oder Mobilfunk kommuniziert werden. Sie wird mit TIA-Portal programmiert.

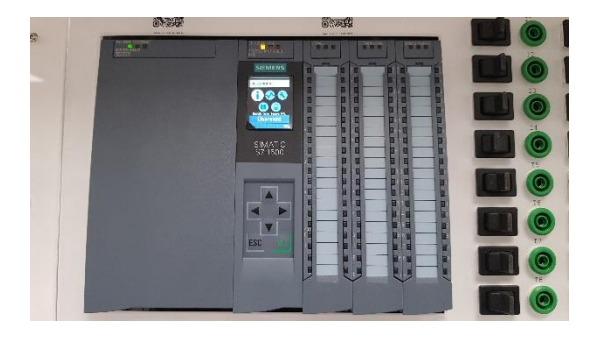

### **Simatic S7 1500**: Modulare SPS Die S7-1500 ist Komplette Produktionsautomatisierung und Applikationen für mittelgroße und High-End-Maschinen mit hohem Anspruch an Performance, Kommunikation, Flexibilität und technologische Funktionen gedacht.

# **Aufbau einer SPS**

Bsp: Simatic S7 315 2DP

**Power-Supply** Spannungsversorgung

**CPU** Central Processing Unit Zentrale Steuereinheit

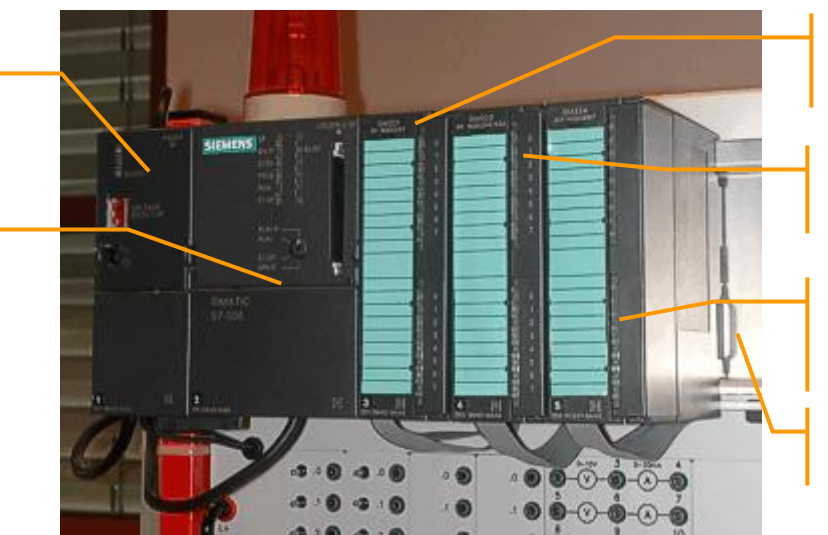

**Digital Input** Digitale Eingabebaugruppe

**Digital Output** Digitale Ausgabebaugruppe

**Analoge In/Output** Analoge Ein/Ausgabebaugruppe

**Rack** Profilschiene

- **Eingabebaugruppen**: Signalaufnahme aus dem Prozess. SENSOREN wie Taster, Druckschalter etc. für **DI** und Messumformer für **AI** werden angeschlossen.
- **Zentraleinheit**: Signalverarbeitung entsprechend dem Steuerungsprogramm!
- **Ausgabebaugruppen**: Beeinflussung des Steuerungsprozesses durch Ansteuern von AKTOREN über **DO** wie Schütze, Lampen, Magnetventile etc. und STELLORGANEN über **AO** wie Regelventile, Frequenzumrichter etc.

# **Unterscheidung VPS-SPS:**

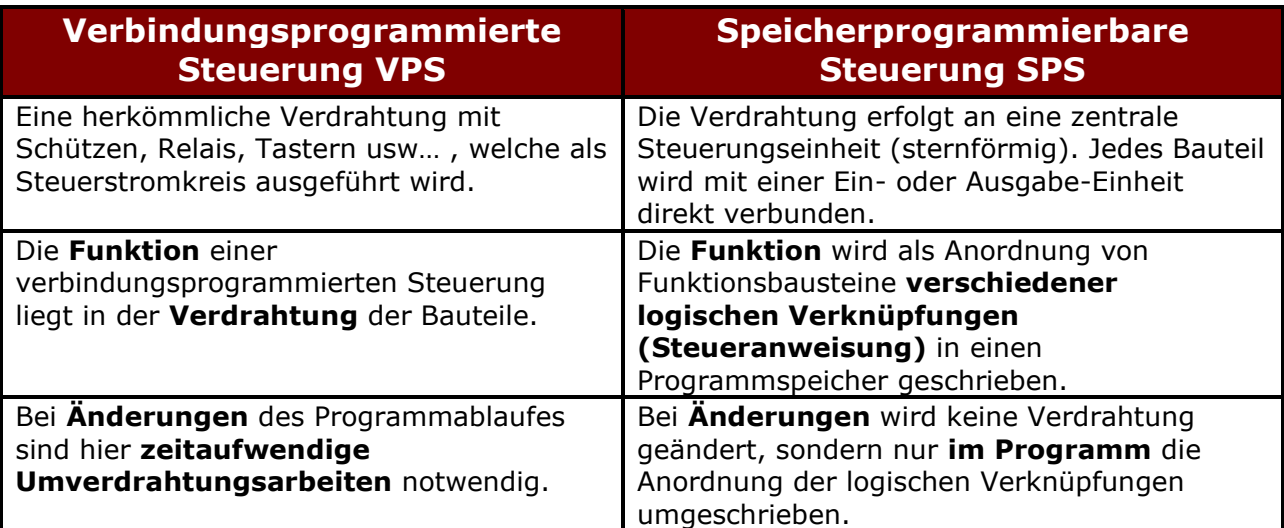

# **Beschaltung einer SPS:**

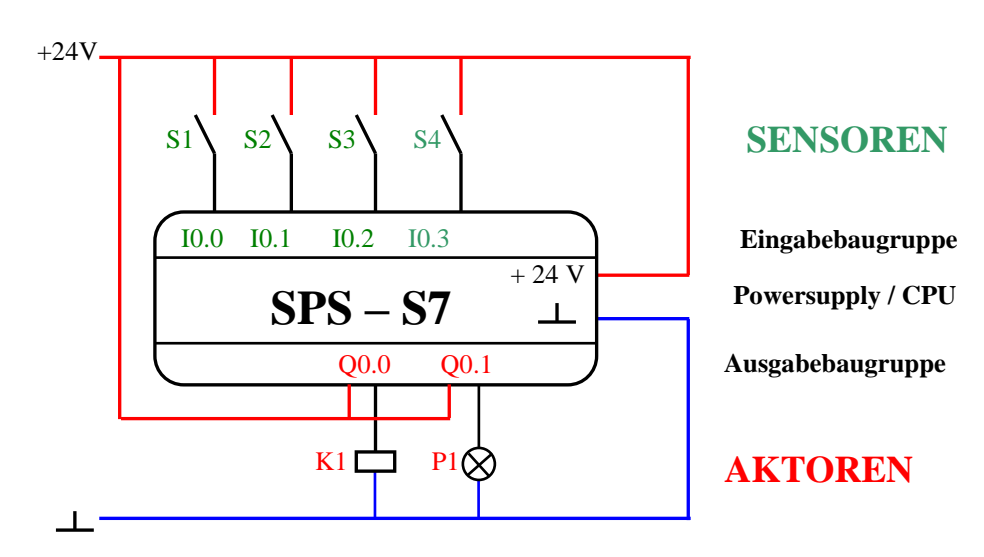

# **Adressierung Bit und Byte**

1 Bit kann zwei Signalzustände haben: 1 und 0 (high und low)

1 Byte besteht aus 8 Bit

Die Abfrage nach den Signalzuständen erfolgt durch die Operandenadresse. Der **Operand** besteht aus Operanden-Kennzeichen und Operanden-Parameter.

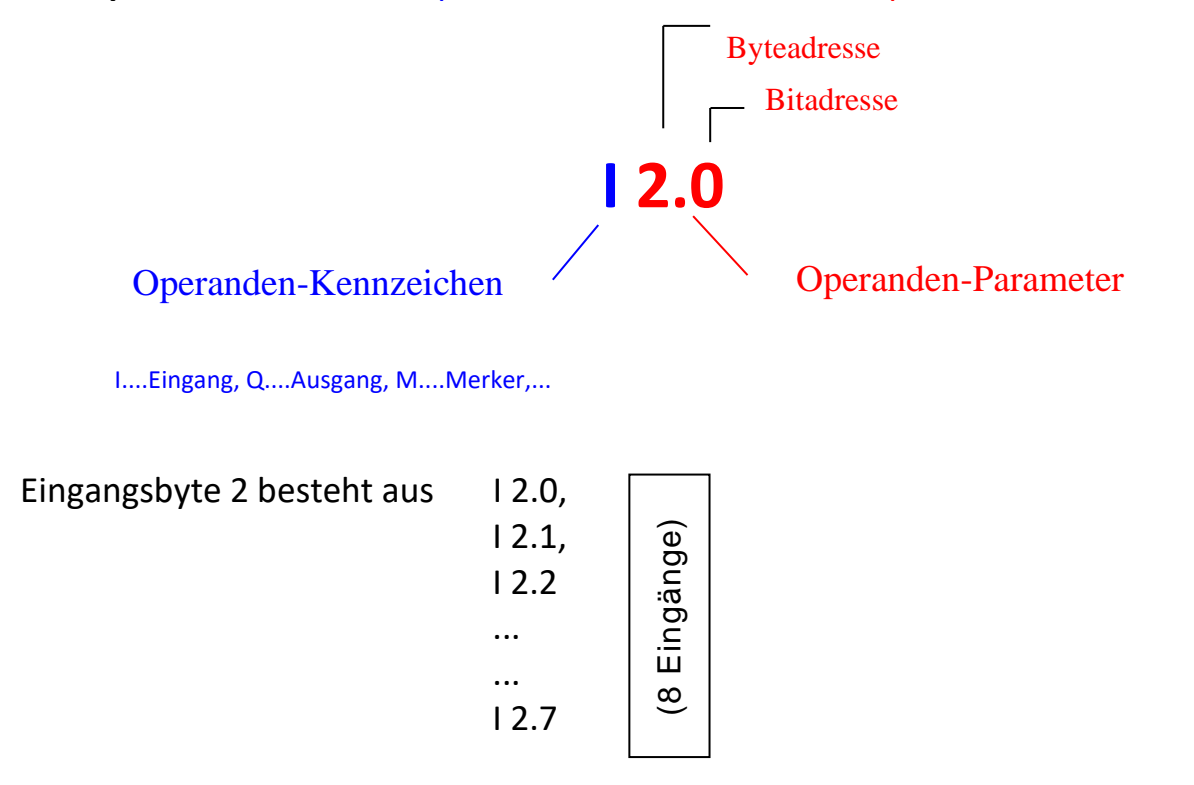

# **Programmieren**

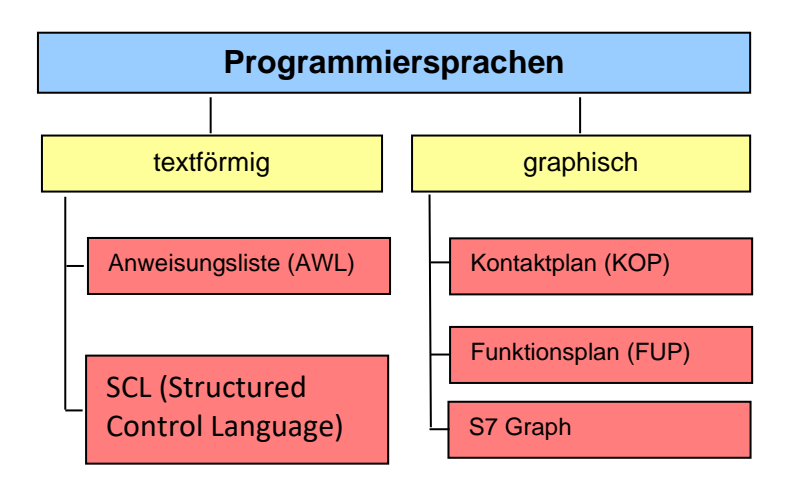

# **Darstellungsarten**

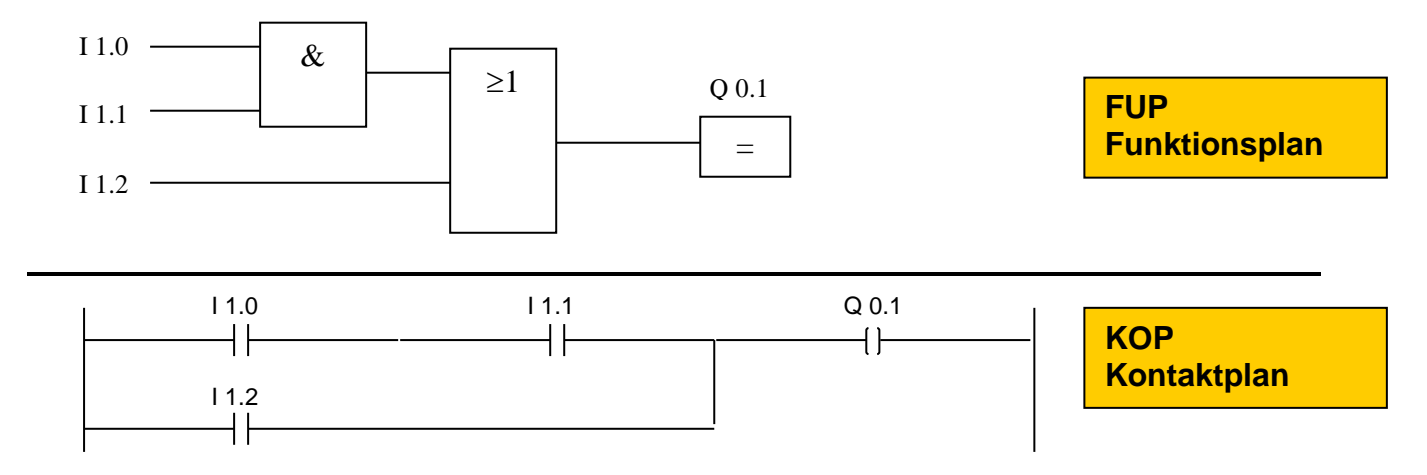

# **Arbeitsweise der SPS**

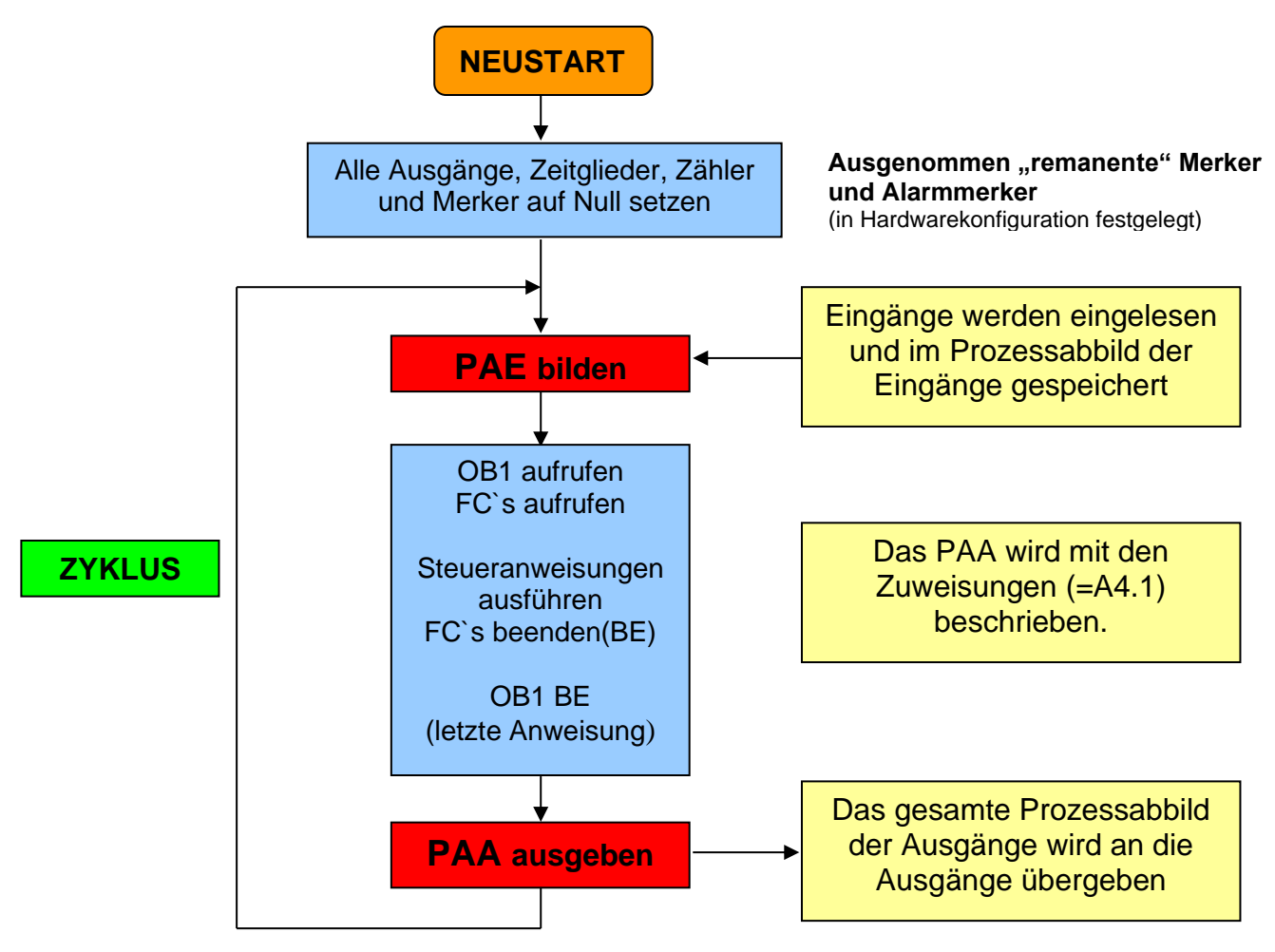

- Aktuelle Signalzustände der Eingänge einlesen und im **PAE (=Prozessabbild der Eingänge/**Zwischenspeicher**)** speichern.
- Abarbeiten der Steuerungsanweisungen in Reihe der Anweisungen. Dabei werden nicht die Eingänge sondern die Zustände (0 oder 1) im PAE abgefragt!

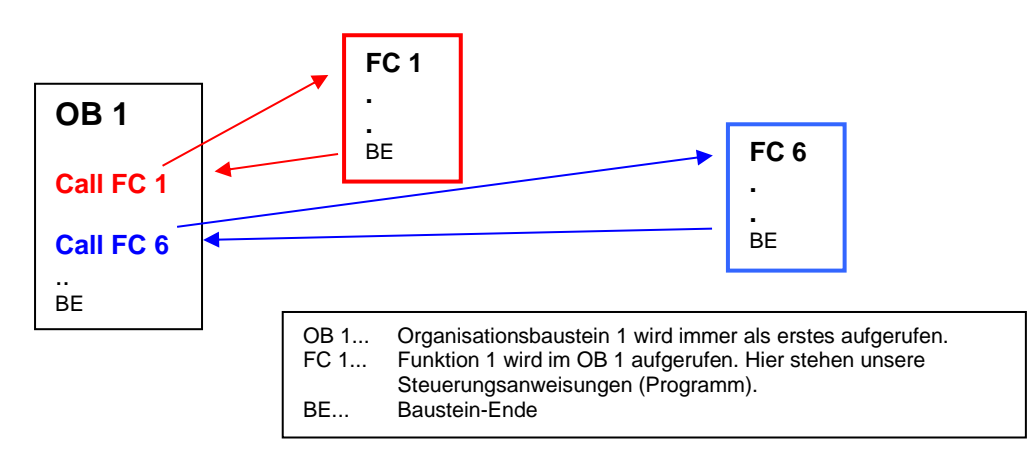

• Ergebnisse werden zunächst nicht direkt am Ausgang wirksam ( 0V oder 24V ) sondern erst im **PAA (=Prozessabbild der Ausgänge/**Zwischenspeicher**)**

- Nach der letzten Anweisung werden die im PAA gespeicherten Zuweisungen an die Ausgangsbaugruppen weitergegeben.
- Programmbearbeitung beginnt wieder von vorne => **zyklischer Betrieb**!

### **ZYKLUS**

#### **Einen Ablauf vom PAE lesen bis zum Ausgeben des PAA nennt man einen Zyklus.**

Die Zykluszeitüberwachung kann in der CPU eingestellt werden. Während eines Zyklus werden Zustandsänderungen an den Eingängen nicht wahrgenommen, auch an den Ausgängen erfolgt keine Änderung.

# Richtlinien zur Programmerstellung

#### Aufgabe GANZ durchlesen.

Ein-Ausgänge für Beschaltung zuweisen. (Ausgänge können nur einmal gesetzt werden, Eingänge hingegen können beliebig oft abgefragt werden. Daher ist pro Ausgang eine Funktion zu programmieren.)

Festlegen des Betriebes (Automatik oder Tipp / SR-Flip-Flop oder UND-ODER).

Erklären Sie mit Hilfe des Internets die Begriffe: **Remanent** bzw.: **Redundant**

## Echtzeit

Der Begriff Echtzeit (englisch real-time) charakterisiert den Betrieb informationstechnischer Systeme, die bestimmte Ergebnisse zuverlässig innerhalb einer vorbestimmten Zeitspanne, zum Beispiel in einem festen Zeitraster, liefern können. (Bsp. Aufrollung Tambour in der Papierindustrie)

## Unterschied Automatik- und Tippbetrieb

#### **Tippbetrieb:**

Solange der Taster gedrückt gehalten wird, wird die Bewegung ausgeführt. z.B.: Eine Jalousie fährt nur hinauf, solange der Taster gedrückt wird. Wird dieser losgelassen, bleibt die Jalousie stehen. Programmtechnische Lösung erfolgt mit UND und ODER Verknüpfungen.

#### **Automatikbetrieb:**

Ein Taster wird einmal gedrückt und die Bewegung wird solange ausgeführt, bis ein Stopptaster oder Endschalter die Bewegung stoppt.

z.B.: Eine Jalousie fährt nach oben und die Aufwärtsbewegung wird von einem Endschalter Oben abgeschaltet.

Programmtechnische Lösung erfolgt mit einem Flip-Flop (SR-Merker /=Selbsthaltung).

**Merke:** Wird in einer Funktionsbeschreibung ein Stopp- oder Austaster (Vorsicht: NOTAUS ist kein Stopptaster) erwähnt, ist dies ein Automatikbetrieb.

### Schließer und Öffner als Sensoren:

Schließer und Öffner sagen nicht unbedingt aus, dass ein Eingang negiert werden muss. **Eine Negation wird auf Grund des erforderlichen Signalzustands eingesetzt und nicht ob ein Schließer oder Öffner eingebaut wurde.**

### Drahtbruchsichere Ausführung

Prinzipiell könnte man bei einer SPS alle Eingänge mit ausschließlich Schließer oder mit ausschließlich Öffner ausstatten. Es treten jedoch **Nachteile** auf:

- a) Sind bei einen SR-Baustein der Ein- und Austaster ein Schließer, dann kann bei einer Leiterunterbrechung bei AUS nicht mehr ausgeschaltet werden ➔ Gefahr!
- b) Sind bei einen SR-Baustein der Ein- und Austaster je ein Öffner, dann wird bei einer Leiterunterbrechung bei EIN unkontrolliert eingeschaltet ➔ Gefahr!

#### **Lösung**:

- a) Alles was EIN schaltet wird prinzipiell als Schließer ausgeführt  $\rightarrow$  kein unkontrolliertes Einschalten.
- b) Alles was AUS schaltet wird prinzipiell als Öffner ausgeführt ➔ Anlage schaltet sich selbständig aus. Eine Anlage, die nicht läuft ist immer sicher!

## **DATENTYPEN**

## BOOL

Der Datentyp Bool stellt einen Bitwert dar. Der Wert dieses Datentyps ist entweder 1 oder 0 (True oder False).

E 1.0 oder A 4.2 oder M 2.0

# **BYTE**

Ein Byte besteht aus 8 Bit. Ein Ausgangsbyte wird zum Beispiel für die Ausgabe an ein Ziffernmodul verwendet.

AB 4 besteht aus den Bytes A 4.0 bis A 4.7

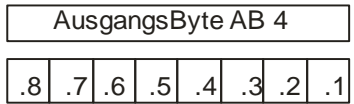

### **WORD**

Ein Wort (Word) besteht aus 16 Bits oder 2 Bytes. Wörter werden zum Rechnen oder zum Vergleichen verwendet. Auch Datensätze in Datenbausteinen arbeiten mit Wörtern. MW 100 besteht aus MB 100 und MB 101. M 100.0 bis M101.7.

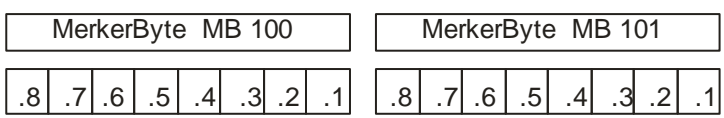

# INT: (Ganzzahl)

Sonderform zum Rechnen. Hat den Wertebereich von -32.768 bis 32.767.

### DWORD

Ein Doppelwort (DWord) besteht aus 2 Wörtern oder 4 Bytes. Zum Vergleichen oder zum Rechnen. ED 0 besteht aus EW 0 und EW 2 oder aus EB 0, EB 1, EB 2 und EB 3.

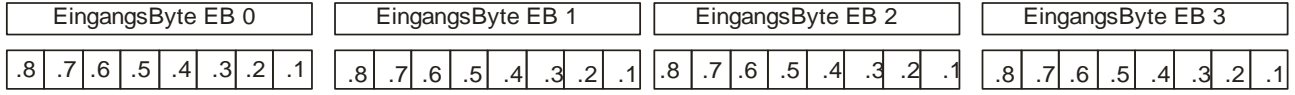

Das niedrigere Byte stellt den höherwertigen Exponenten dar.

## DINT: (Ganzzahl)

Sonderform zum Rechnen. Hat den Wertebereich von -2.147.483.648 bis 2.147.483.647.

### REAL

Eine REAL–Zahl ist eine Gleitpunktzahl (Fließpunktzahl), welche 32 Bit lang ist.

Das erste Bit ist das Vorzeichen, die nächsten 7 sind der Exponent und dann folgt die Basis. Die Schreibweise zum Laden der Gleitpunktzahl 247,35 sieht so aus:

L 2.4735e+002

Der Wertebereich von REAL–Zahlen liegt bei -3.402823\*10<sup>38</sup> bis 3.402823\*10<sup>38</sup>

# **Neue Datentypen bei S7-1200/1500**

## Ganzzahlige Datentypen

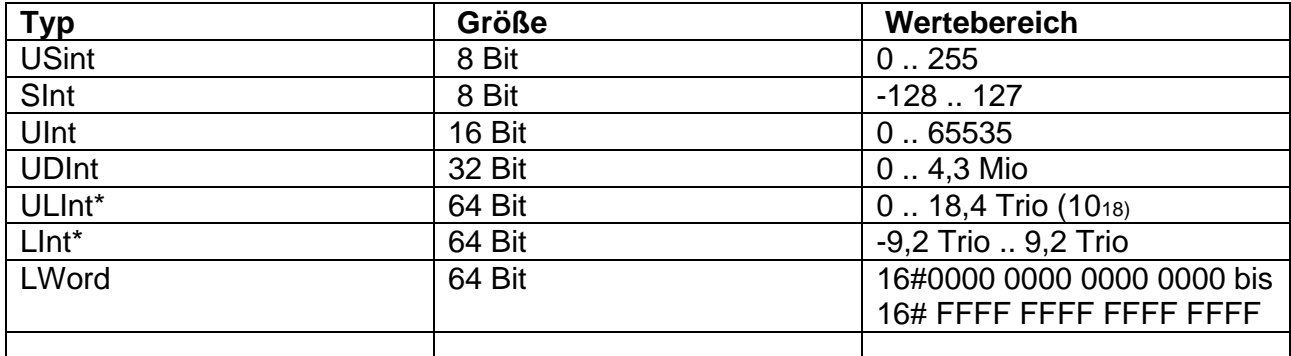

\* nur bei S7-1500

# Gleitkommadatentypen

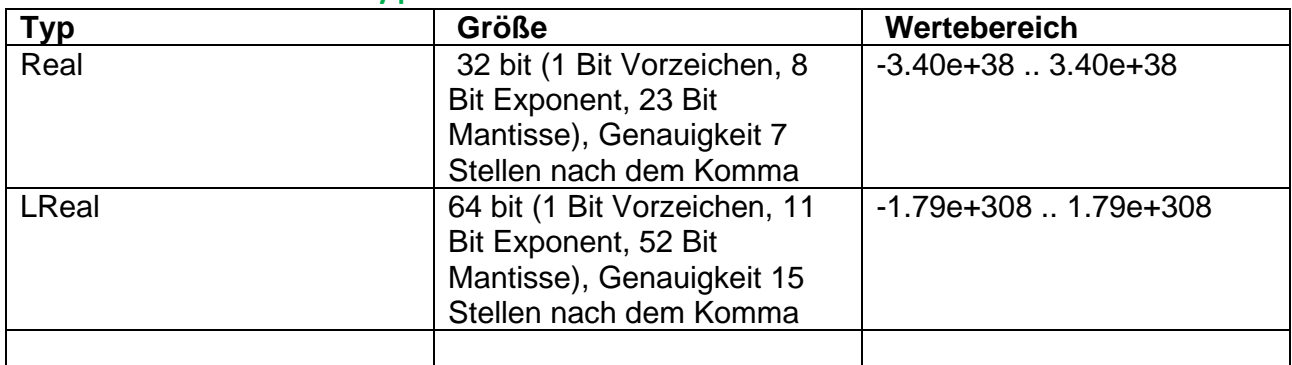

### Datentyp Date\_Time\_Long

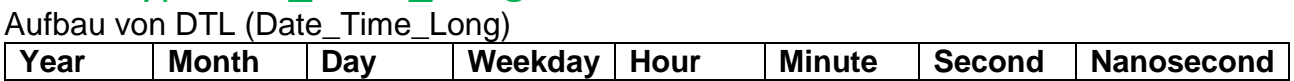

DTL liest immer die aktuelle Systemzeit. Der Zugriff auf die einzelnen Werte erfolgt durch die symbolischen Namen (z.B. My Timestamp. Hour)

Für AWL und andere Zeiten sind noch neue Datentypen hinzugekommen, welche im Programmierleitfaden für S7 1200/1500 für spezielle Anwendungsbereiche nachgesehen werden können.

### **SR: Flipflop setzen/rücksetzen**

Mit der Anweisung "Flipflop setzen/rücksetzen" setzen oder rücksetzen Sie das Bit eines angegebenen Operanden abhängig vom Signalzustand an den Eingängen S und R1. Wenn der Signalzustand am Eingang S "1" und am Eingang R1 "0" ist, wird der angegebene Operand auf "1" gesetzt. Wenn der Signalzustand am Eingang S "0" und am Eingang R1 "1" ist, wird der angegebene Operand auf "0" zurückgesetzt. **Der Eingang R1 dominiert den Eingang S. Bei einem Signalzustand "1" an beiden Eingängen S und R1 wird der Signalzustand des angegebenen Operanden auf "0" zurückgesetzt.**

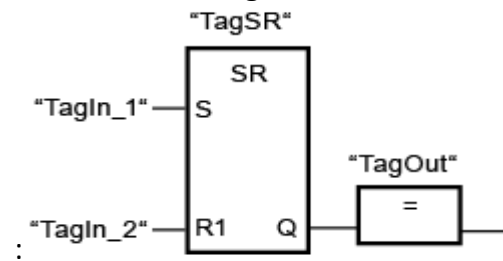

Beispiel :

Die Operanden "TagSR" und "TagOut" werden gesetzt, wenn die folgenden Bedingungen erfüllt sind:

- Der Operand "TagIn\_1" liefert den Signalzustand "1".
- Der Operand "TagIn\_2" liefert den Signalzustand "0".

Die Operanden "TagSR" und "TagOut" werden zurückgesetzt, wenn eine der folgenden Bedingungen erfüllt ist:

- Der Operand "TagIn 1" liefert den Signalzustand "0" und der Operand "TagIn 2" liefert den Signalzustand "1".
- Die Operanden "TagIn 1" und "TagIn 2" liefern den Signalzustand "1".

### **RS: Flipflop rücksetzen/setzen**

Mit der Anweisung "Flipflop rücksetzen/setzen" rücksetzen oder setzen Sie das Bit eines angegebenen Operanden abhängig vom Signalzustand an den Eingängen R und S1. Wenn der Signalzustand am Eingang R "1" und am Eingang S1 "0" ist, wird der angegebene Operand auf "0" zurückgesetzt. Wenn der Signalzustand am Eingang R "0" und am Eingang S1 "1" ist, wird der angegebene Operand auf "1" gesetzt.

**Der Eingang S1 dominiert den Eingang R. Bei einem Signalzustand "1" an beiden Eingängen R und S1 wird der Signalzustand des angegebenen Operanden auf "1" gesetzt.**

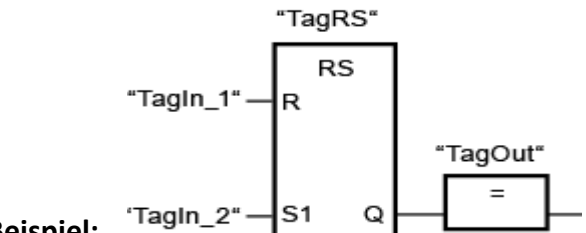

**Beispiel:** 

Die Operanden "TagRS" und "TagOut" werden zurückgesetzt, wenn die folgenden Bedingungen erfüllt sind:

- Der Operand "TagIn\_1" liefert den Signalzustand "1".
- Der Operand "TagIn\_2" liefert den Signalzustand "0".

Die Operanden "TagRS" und "TagOut" werden gesetzt, wenn die folgenden Bedingungen erfüllt sind:

- Der Operand "TagIn 1" liefert den Signalzustand "0" und der Operand "TagIn\_2" liefert den Signalzustand "1".
- Die Operanden "TagIn\_1" und "TagIn\_2" liefern den Signalzustand "1".

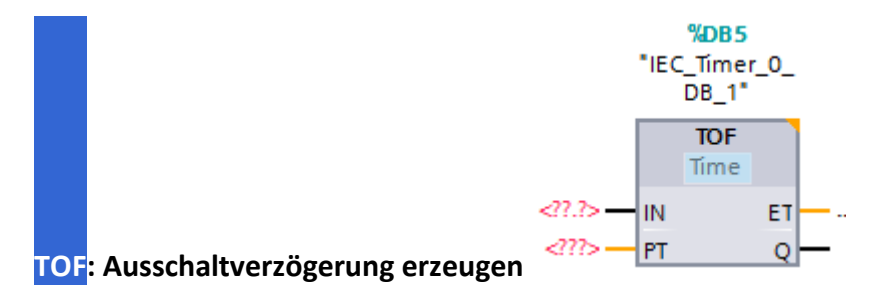

#### **Beschreibung**

Mit der Anweisung "Ausschaltverzögerung erzeugen" verzögern Sie das Zurücksetzen des Ausgangs Q um die programmierte Zeitdauer PT. Der Ausgang Q wird gesetzt, wenn das Verknüpfungsergebnis (VKE) am Eingang IN von "0" auf "1" wechselt (positive Signalflanke). Wenn der Signalzustand am Eingang IN wieder auf "0" wechselt, läuft die programmierte Zeitdauer PT ab. Der Ausgang Q bleibt gesetzt, solange die Zeitdauer PT läuft. Nach dem Ablauf der Zeitdauer PT wird der Ausgang Q zurückgesetzt. Falls der Signalzustand am Eingang IN auf "1" wechselt, bevor die Zeitdauer PT abgelaufen ist, wird die Zeit zurückgesetzt. Der Signalzustand am Ausgang Q bleibt weiterhin auf "1" gesetzt.

Am Ausgang ET können Sie den aktuellen Zeitwert abfragen. Der aktuelle Zeitwert beginnt bei T#0s und endet, wenn der Wert der Zeitdauer PT erreicht ist. Nach dem Ablauf der Zeitdauer PT bleibt der Ausgang ET solange auf dem aktuellen Wert stehen, bis der Eingang IN wieder auf "1" wechselt. Wenn der Eingang IN vor dem Ablauf der Zeitdauer PT auf "1" wechselt, wird der Ausgang ET auf den Wert T#0s zurückgesetzt.

Die folgende Tabelle zeigt die Parameter der Anweisung "Ausschaltverzögerung erzeugen":

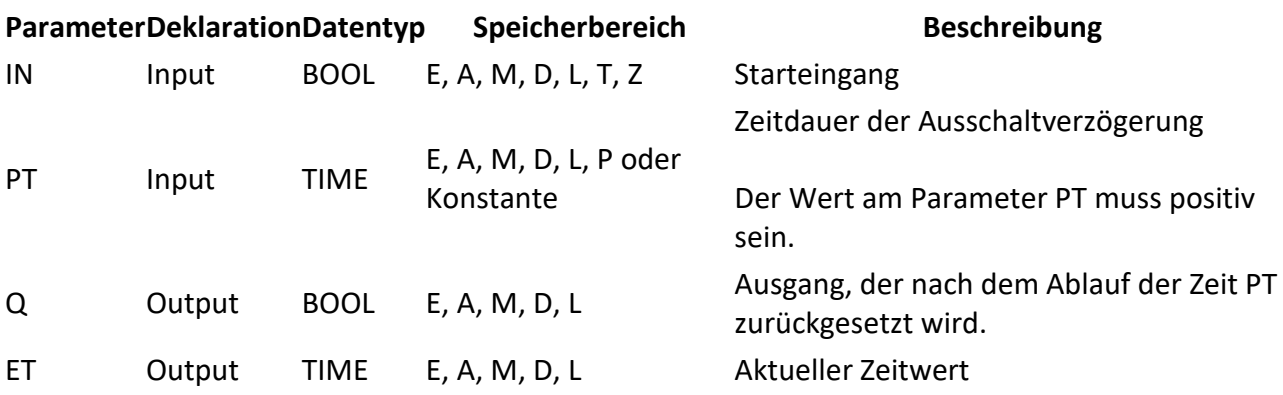

#### **Das folgende Bild zeigt das Impulsdiagramm der Anweisung "Ausschaltverzögerung erzeugen":**

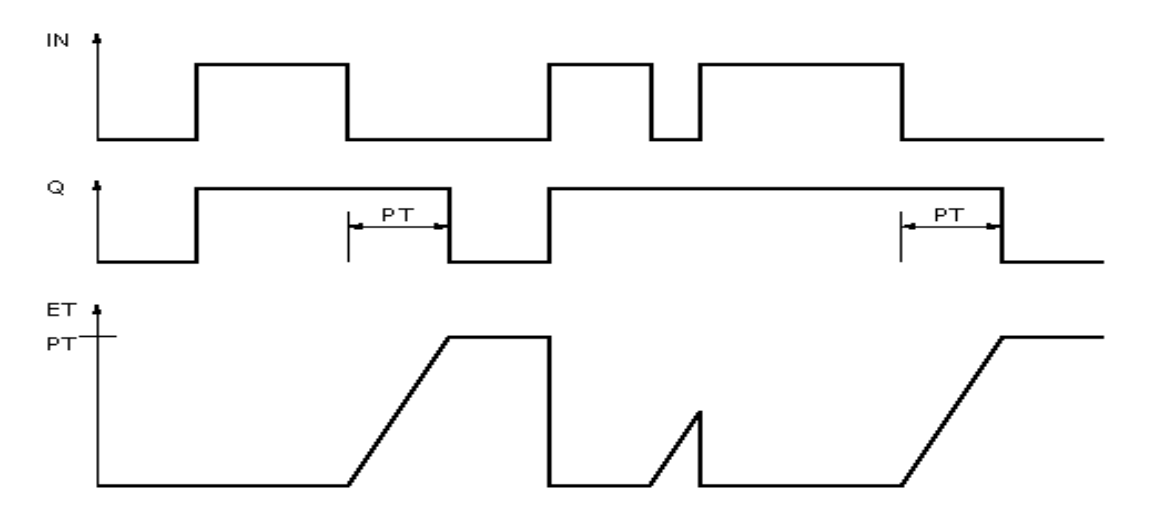

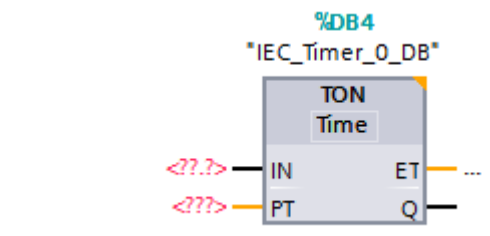

#### **TON: Einschaltverzögerung erzeugen**

#### **Beschreibung**

Mit der Anweisung "Einschaltverzögerung erzeugen" verzögern Sie das Setzen des Ausgangs Q um die programmierte Zeitdauer PT. Die Anweisung wird gestartet, wenn das Verknüpfungsergebnis (VKE) am Parameter IN von "0" auf "1" wechselt (positive Signalflanke). Mit dem Start der Anweisung läuft die programmierte Zeitdauer PT ab. Wenn die Zeitdauer PT abgelaufen ist, liefert der Parameter Q den Signalzustand "1". Der Parameter Q bleibt so lange gesetzt, wie der Starteingang IN noch "1" führt. Wenn der Signalzustand am Starteingang von "1" auf "0" wechselt, wird der Parameter Q zurückgesetzt. Die Zeitfunktion wird wieder gestartet, wenn eine neue positive Signalflanke am Starteingang erfasst wird.

Am Ausgang ET können Sie den aktuellen Zeitwert abfragen. Der Zeitwert beginnt bei T#0s und endet, wenn der Wert der Zeitdauer PT erreicht ist. Der Parameter ET wird zurückgesetzt, sobald der Signalzustand am Eingang IN auf "0" wechselt.

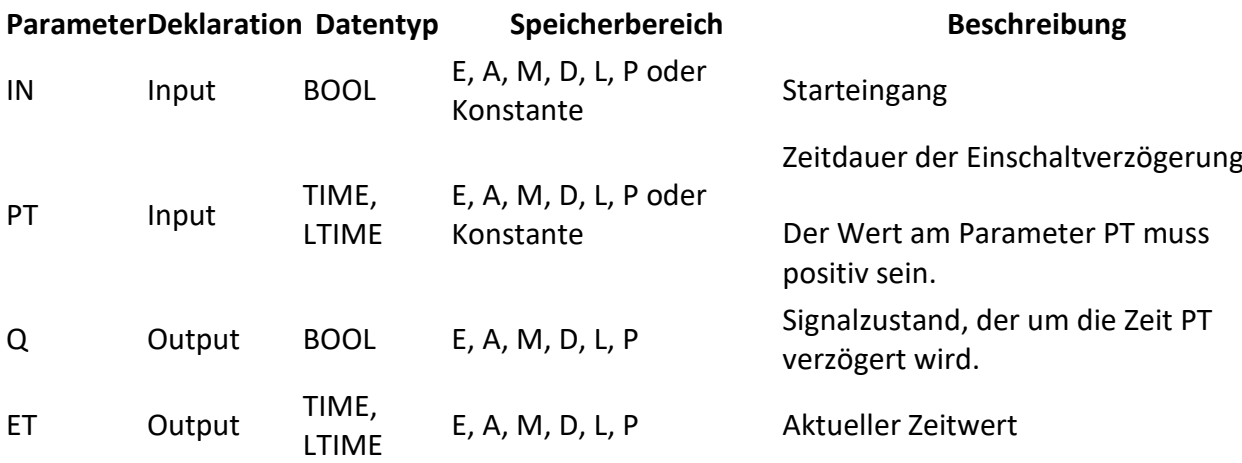

Die folgende Tabelle zeigt die Parameter der Anweisung "Einschaltverzögerung erzeugen":

Impulsdiagram

Das folgende Bild zeigt das Verhalten der Anweisung "Einschaltverzögerung erzeugen" nach dem Starten: **IN** 

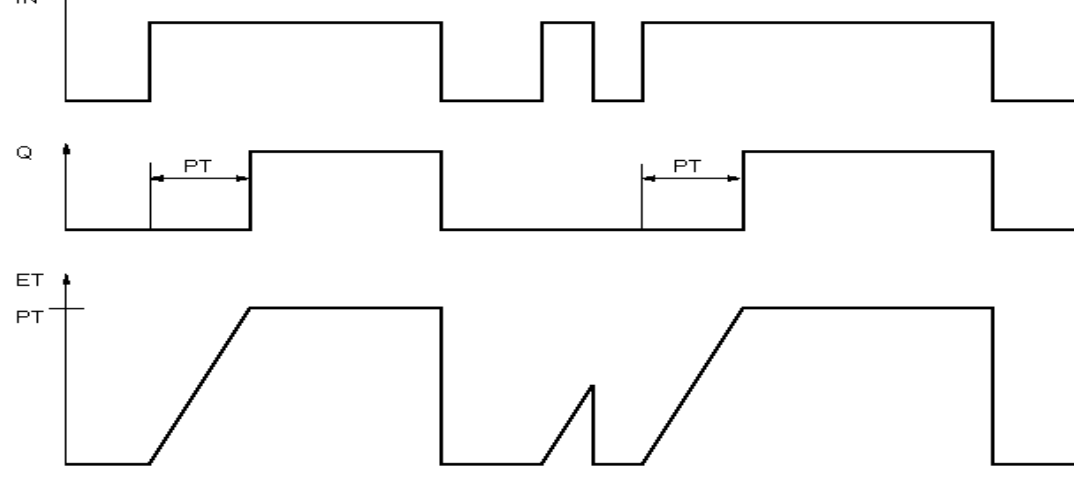

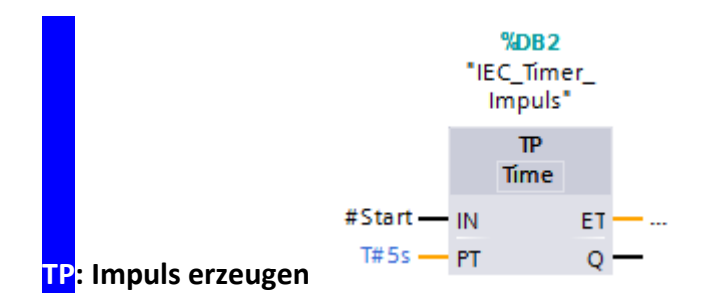

#### **Beschreibung**

Mit der Anweisung "Impuls erzeugen" setzen Sie den Ausgang Q für die parametrierte Zeitdauer PT. Die Anweisung wird gestartet, wenn das Verknüpfungsergebnis (VKE) am Eingang IN von "0" auf "1" wechselt (positive Signalflanke). Mit dem Start der Anweisung läuft die parametrierte Zeitdauer PT ab. Der Ausgang Q wird für die Zeitdauer PT gesetzt, unabhängig vom weiteren Verlauf (positive Signalflanke) des Eingangssignals. Auch die Erfassung einer neuen positiven Signalflanke beeinflusst den Signalzustand am Ausgang Q nicht, solange die Zeitdauer PT läuft.

Am Ausgang ET kann der aktuelle Zeitwert abgefragt werden. Der Zeitwert beginnt bei T#0s und endet, wenn der Wert der Zeitdauer PT erreicht ist. Wenn die parametrierte Zeitdauer PT erreicht ist und der Signalzustand am Eingang IN "0" ist, wird der Ausgang ET zurückgesetzt.

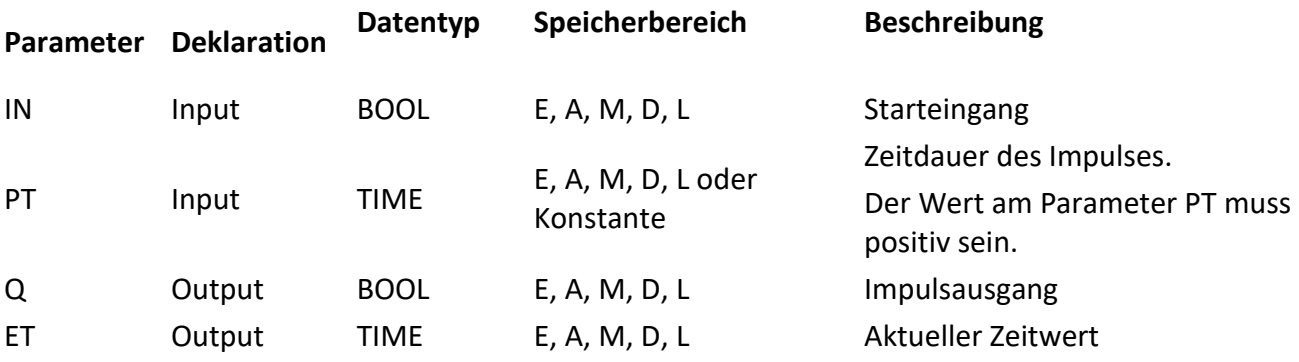

Das folgende Bild zeigt das Impulsdiagramm der Anweisung "Impuls erzeugen":

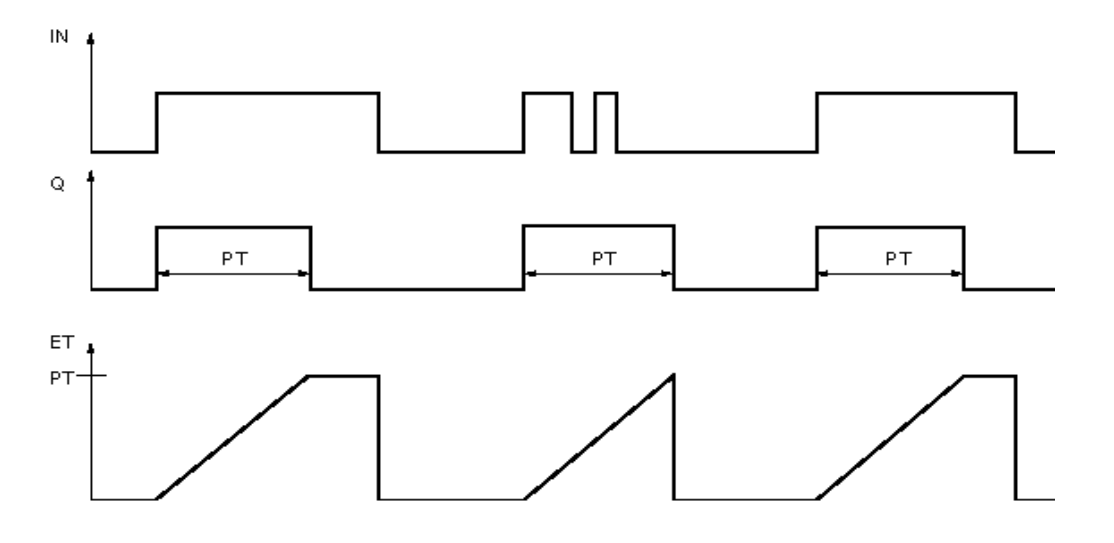

#### **Um eine Ausschaltverzögerung mit einem AUS-Taster (Öffner) zu realisieren ist ein TOF und ein N\_TRIG notwendig:**

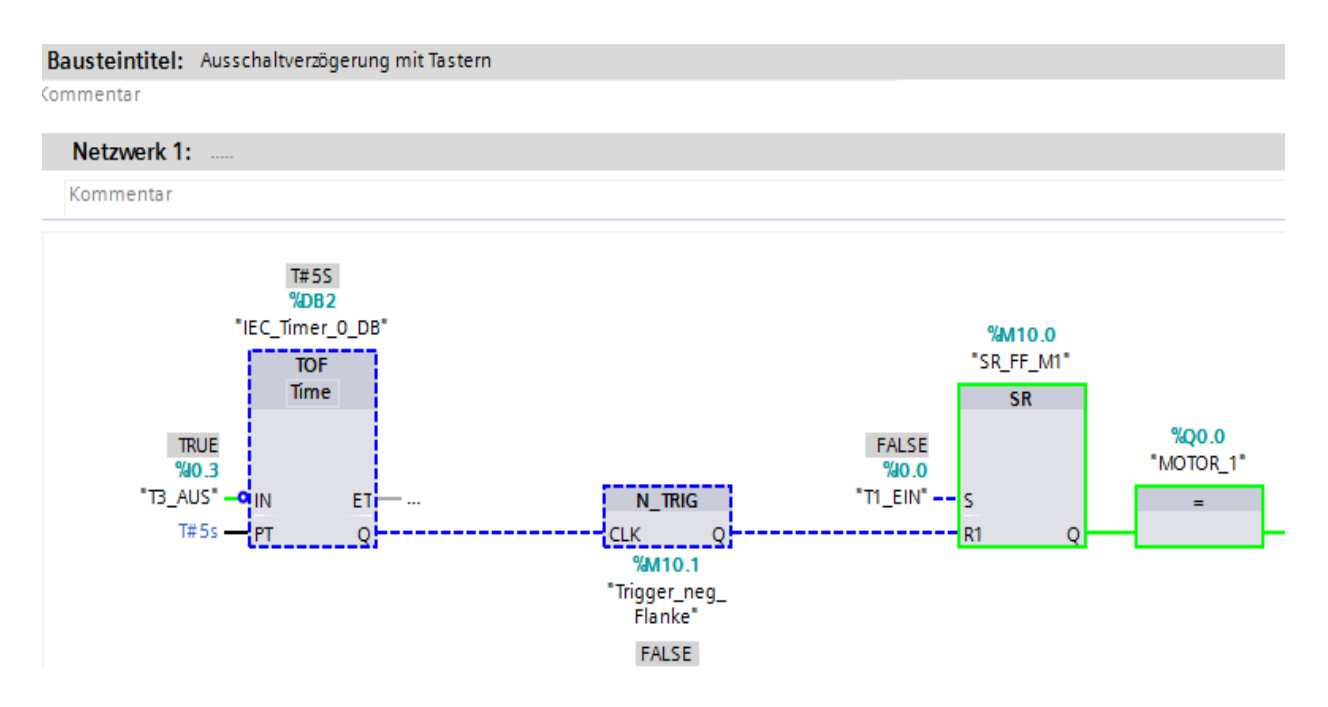

Mit dem Baustein N\_TRIG fragen Sie eine Änderung im Signalzustand des CLK - Eingangs von "1" nach "0" ab. Die Anweisung vergleicht den aktuellen Signalzustand des CLK mit dem Signalzustand der vorherigen Abfrage, der im Flankenmerker (<Operand>) gespeichert ist. Wenn die Anweisung einen Wechsel im VKE von "1" auf "0" erkennt, liegt eine negative Signalflanke vor. Wenn eine negative Signalflanke erfasst wird, liefert der Ausgang der Anweisung den Signalzustand "1" für einen Zyklus. In allen anderen Fällen ist der Signalzustand am Ausgang der Anweisung "0".